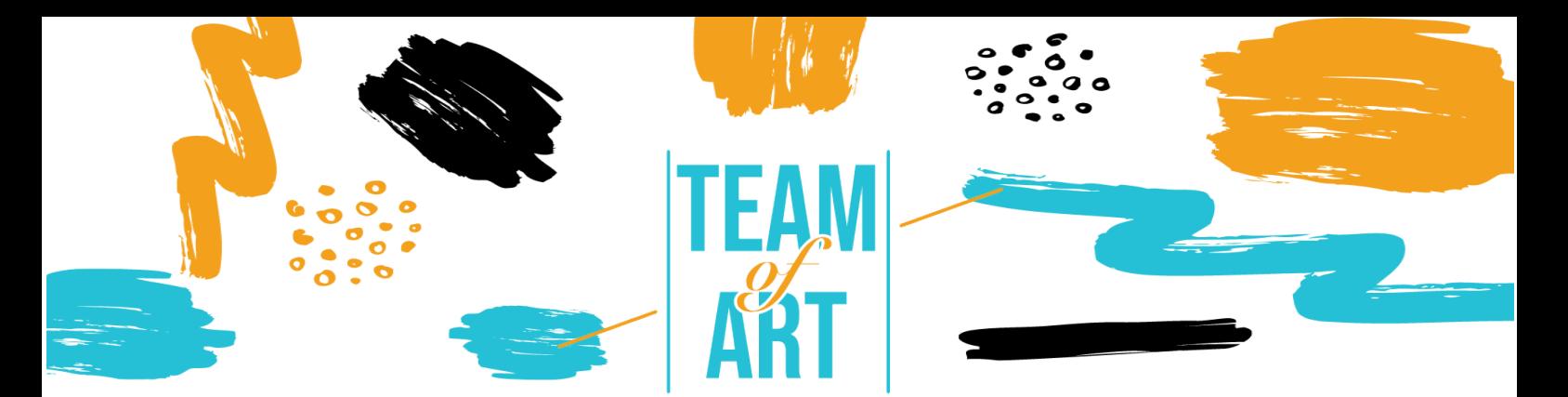

# **COME GESTIRE I DIRITTI D'AUTORE E LE LICENZE NELL'ADATTAMENTO DI OPERE D'ARTE ONLINE**

## **Obiettivo Generale**

L'obiettivo di questa scheda pratica è quello di familiarizzare con i concetti di copyright e di conoscere le diverse opzioni e licenze disponibili da utilizzare nella preparazione di materiale online

- ✔ Essere consapevoli delle responsabilità nei confronti degli artisti e dell'industria creativa.
- ✔ Coltivare il rispetto per le persone e la proprietà intellettuale.
- ✔ Valorizzare e proteggere la creatività e l'originalità.
- $\sqrt{\ }$  Fare un uso corretto del materiale.
- ✔ Proteggere legalmente tutto ciò che è stato creato.
- ✔ Conoscere le diverse risorse per fare un uso corretto dei materiali.

### **Avrete bisogno di:**

✔ Un computer con accesso ad internet.

## **Sfide e problemi**

È importante valorizzare l'importanza delle opere d'arte nella nostra vita. Per questo motivo, è molto utile conoscere i diritti che ogni autore ha sulla propria opera e rispettarli.

Il rispetto dei diritti d'autore può essere motivato da diverse ragioni. In primo luogo, dobbiamo seguire la legge. Sapere di rispettare la legge ci dà grande sicurezza nelle nostre azioni. Per questo motivo, la seconda ragione è la sicurezza e la fiducia. Poi, e in terzo luogo, troviamo l'importanza dell'autorizzazione a condividere la conoscenza.

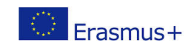

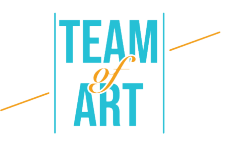

Uno degli aspetti fondamentali del settore creativo è la sua diversità. Ogni autore è unico. Ogni opera d'arte è unica. Pertanto, la quarta ragione per il rispetto dei diritti d'autore è la protezione della diversità, e uno degli aspetti che il diritto d'autore protegge è la pluralità creativa.

Infine, troviamo la quinta ragione, che riguarda la promozione della cultura. È importante perché senza cultura non c'è educazione.

Vi invitiamo a riflettere sui problemi legati alla violazione dei diritti di proprietà intellettuale.

# **Adattamento**

Vi proponiamo cinque raccomandazioni sui diritti d'autore che possono aiutarvi a partecipare in modo responsabile:

- Citare la fonte. Indicare sempre la fonte dei contenuti a cui si fa riferimento.
- Linkare i contenuti, ma con l'autorizzazione. Il contenuto deve essere sempre di pubblico dominio.
- Rispettare l'originale. Quando si condividono i contenuti di altri utenti, mantenere l'integrità del lavoro dell'autore.
- Rifiutare la pirateria.
- Consultare le note legali. Le note legali specificano le condizioni di base del copyright.

Il diritto d'autore è un concetto che permette al creatore di avere tutti i diritti sull'opera, sull'opera d'arte o sul materiale sviluppato. Per questo motivo, è importante farne un buon uso. Inoltre, è accessibile a tutti grazie agli strumenti e agli ausili che offriamo qui

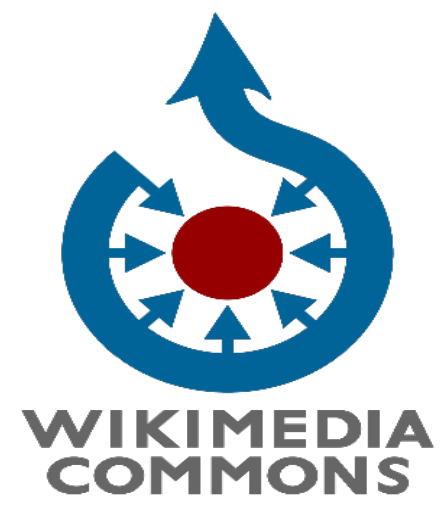

sotto.

## **Esempi pratici e spunti di riflessione**

**Attività 1: Come scoprire se un'opera d'arte è di pubblico dominio o meno**

Per scoprire se un'opera d'arte è di pubblico dominio o meno, Wiki Commons è uno strumento molto utile.

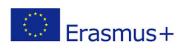

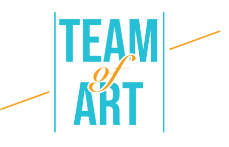

Lo scopo di Wikimedia Commons è quello di fornire un archivio di file multimediali che renda disponibili a tutti i contenuti multimediali educativi di pubblico dominio e con licenza libera.

Tutte le opere su Commons hanno una licenza libera. Ciò significa che chiunque può usarle e condividerle, senza modifiche, seguendo le regole della licenza.

Di solito, viene dato credito all'autore e la licenza viene conservata in modo che anche altri possano condividere l'opera.

1. Cercate l'opera d'arte di vostra scelta in

https://commons.wikimedia.org/wiki/Main\_Page

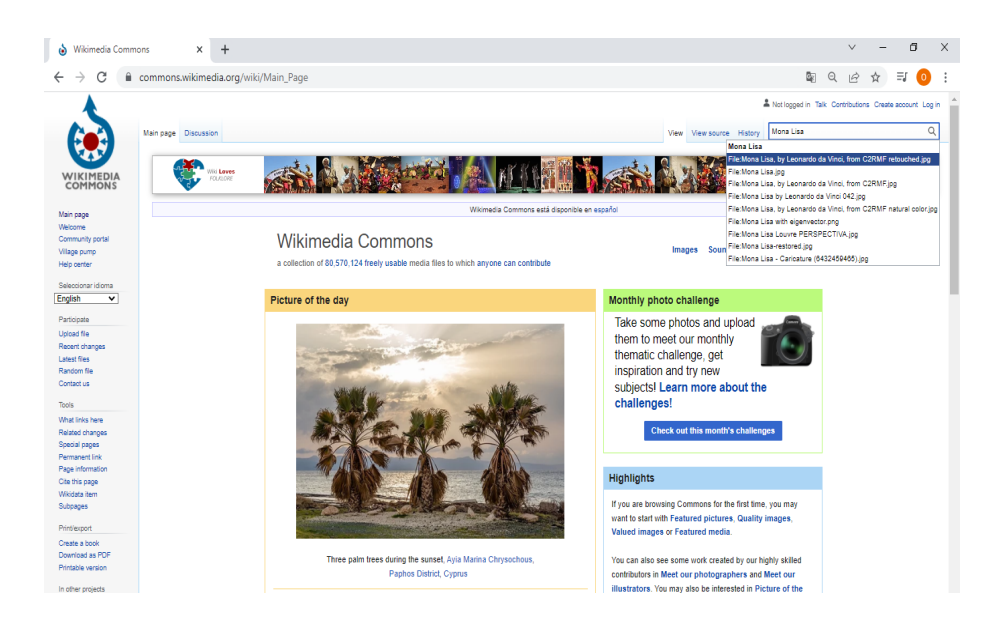

2. Scegliere un'immagine di pubblico dominio.

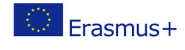

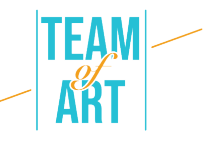

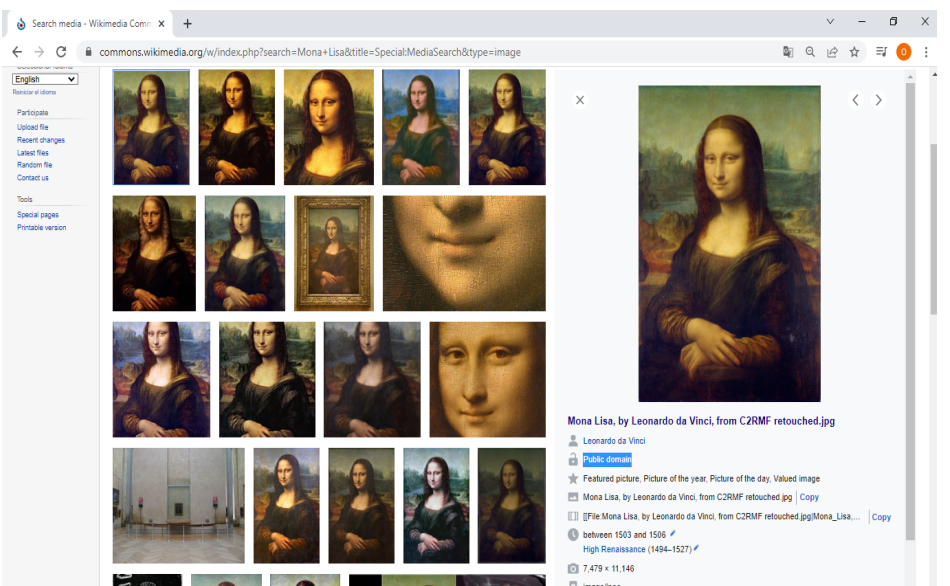

3. Selezionata l'immagine, è possibile scaricarla in tutte le dimensioni, utilizzare questo file sul web e in un wiki, inviare via e-mail un link a questo file e avere informazioni sul riutilizzo.

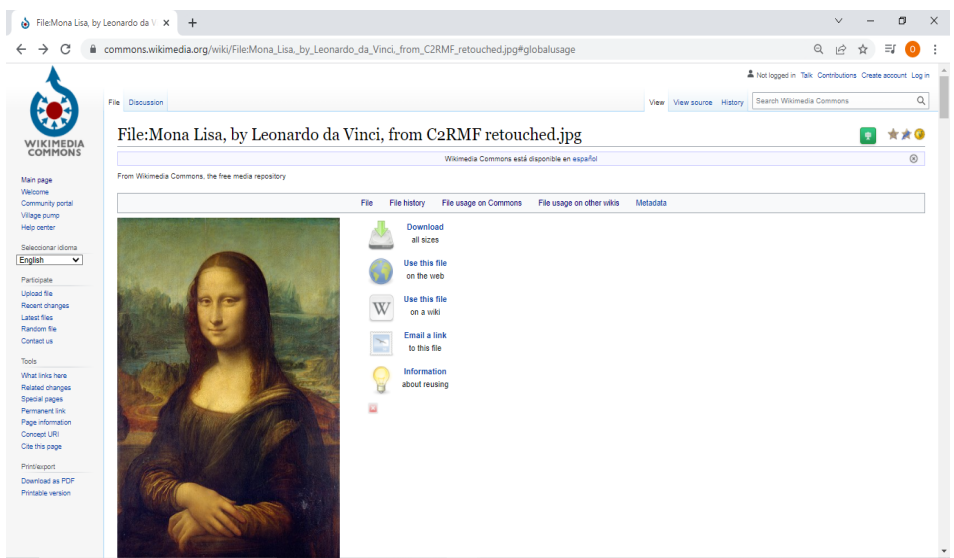

Esiste una Commons Mobile App, gestita dalla comunità, che permette di caricare foto che documentano il mondo, in particolare gli oggetti che si possono trovare nella mappa dell'elenco di prossimità dell'app.

### **Attività 2: Cosa fare se un'immagine non è di dominio pubblico?**

**1. Indicare i riferimenti dell'autore o degli autori con CitationGenerator***.* 

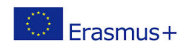

4

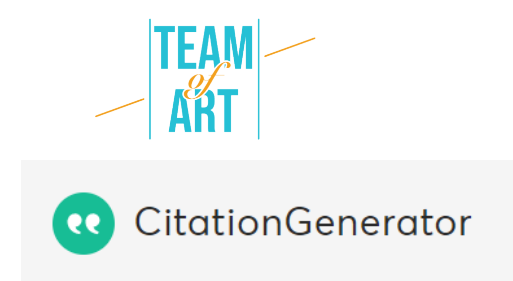

In primo luogo, è necessario scrivere o incollare il proprio lavoro. Quindi evidenziare una parte del testo e fare clic su "crea citazione".

a. Scegliere ciò che si vuole citare.

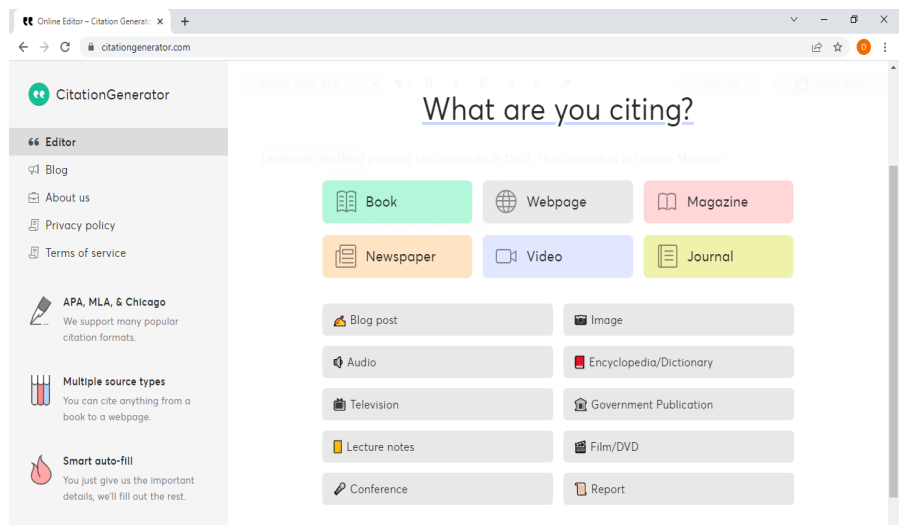

b. Quindi, compilare le banche e fare clic su "passo successivo" fino alla

fine.

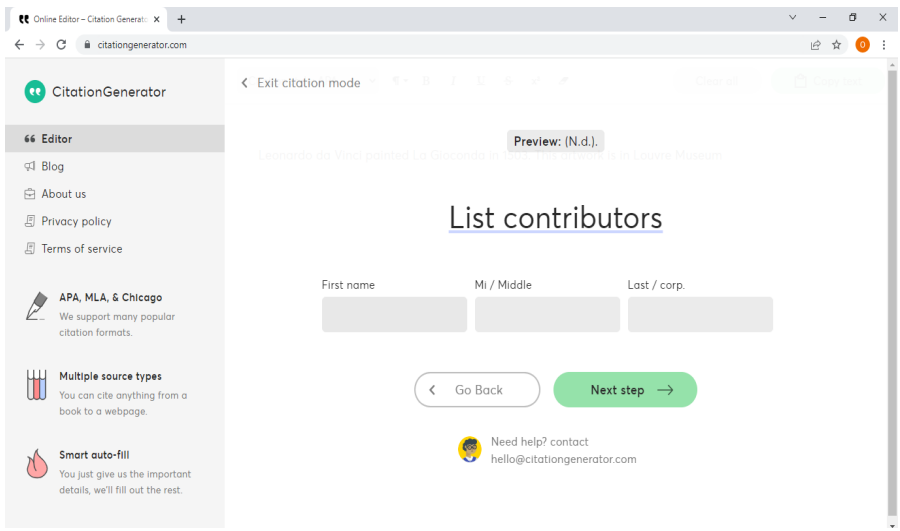

c. Infine, si otterrà il riferimento.

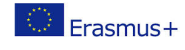

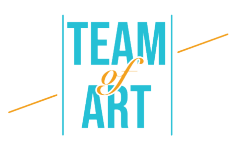

**2. In alternativa, è possibile immettere https://creativecommons.org/ e cercare un'immagine di pubblico dominio.** 

*Creative Commons* ornisce licenze Creative Commons e strumenti di pubblico dominio per offrire alle persone permessi di copyright gratuiti, semplici e standardizzati. Garantisce inoltre una corretta attribuzione e permette ad altri di copiare, distribuire e utilizzare tali opere.

Seguite i passi successivi per utilizzare i Creative Commons:

a. La pagina vi porterà a Openserve.

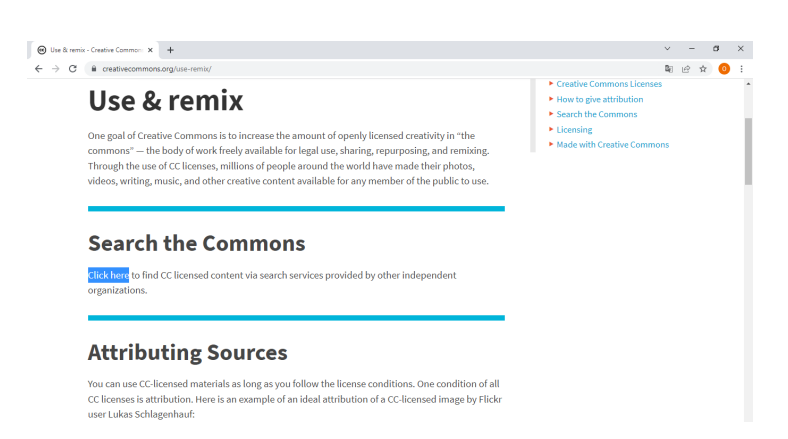

b. Una volta entrati, è necessario scegliere il tipo di contenuto che si

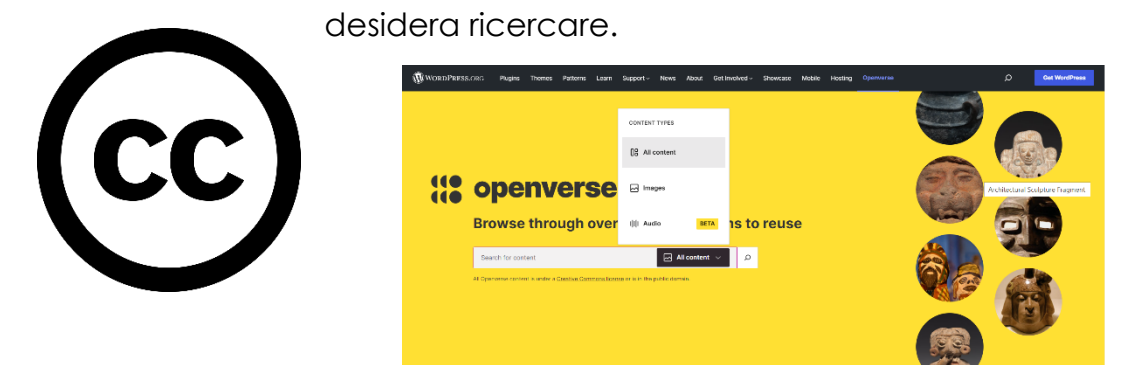

c. Quindi, è possibile scegliere l'immagine/audio che si preferisce.

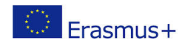

6

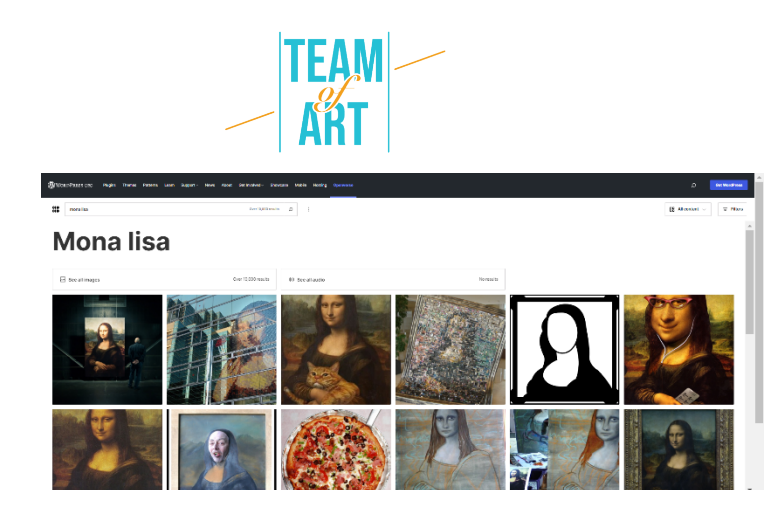

d. Infine, è possibile ottenere e scaricare il contenuto.

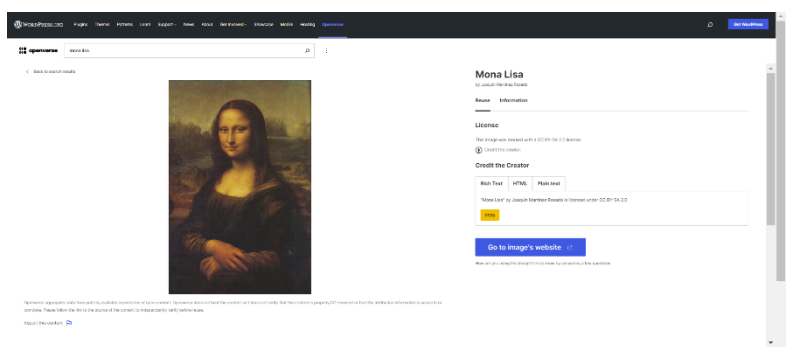

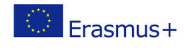

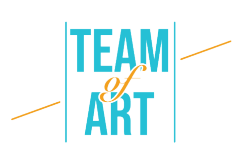

## **Risorse aggiuntive**

- Tipi di licenze per contenuti digitali : https://www.cecarm.com/emprendedor/puesta-en-marcha/tipos-delicencias-para-contenidos-digitales-32010
- L'importanza del copyright : http://roble.pntic.mec.es/jprp0006/tecnologia/4eso\_informatica/derec hos\_autor/webquest/guia\_didactica.pdf
- Tutto quello che c'è da sapere sulle licenze per l'uso e la pubblicazione di risorse online : https://www.aulaplaneta.com/2016/03/07/recursostic/todo-lo-que-debes-saber-sobre-licencias-para-el-uso-y-publicacionde-recursos-online/
- Generatore di citazion: https://www.citationgenerator.com/
- Copyright, Copyleft e Creative Commons : https://www.euskadi.eus/noticia/2013/derechos-de-autor-copyrightcopyleft-y-creative-commons/web01-a2wz/es/
- Materiale didattico sul rispetto del copyright : https://www.wipo.int/export/sites/www/enforcement/en/pdf/rfc\_teach er\_es.pdf
- Wiki Commons : https://commons.wikimedia.org/wiki/Main\_Page
- Video di cosa è Wiki Commons : https://www.youtube.com/watch?v=a-yzdxe\_PaY
- Video di come si usa Wiki Commons : https://www.youtube.com/watch?v=z8lg\_JJ\_yHo
- Creative Commons (Openverse): https://wordpress.org/openverse/?referrer=creativecommons.org
- Come creare e utilizzare le licenze Creative Commons nelle proprie opere: https://www.youtube.com/watch?v=dAfkDSRBfZU

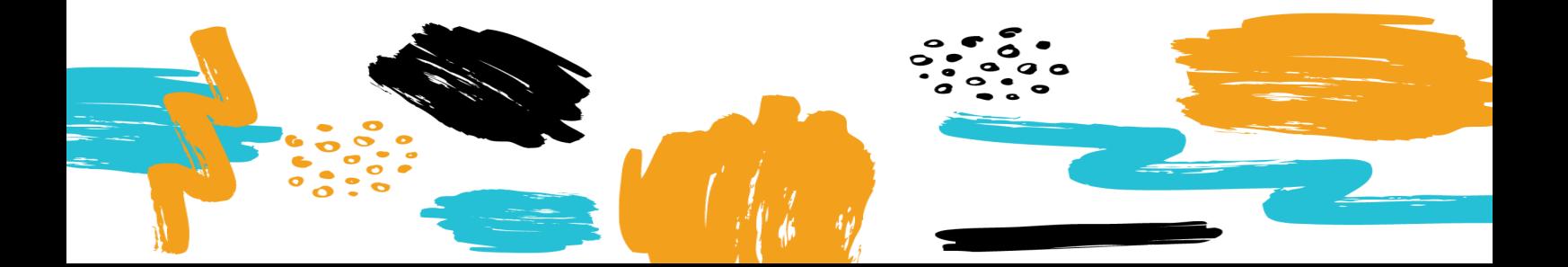